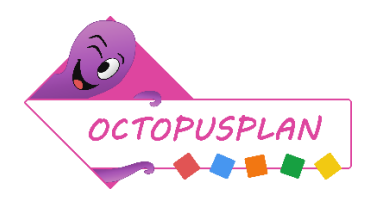

# **DIGITAAL PLATFORM OCTOPUS VERKEERSL@ND**

Elke Octopusschool mag gebruik maken van het digitale leerplatform [www.octopusverkeersland.info.](http://www.octopusverkeersland.info/)  Dit platform is een ideale aanvulling voor de lessen verkeers- en mobiliteitseducatie. De lessen zijn opgebouwd volgens een vast stramien.

Voor elk leerjaar voorziet het platform vijf lessen met telkens enkele oefeningen en een toets. Het platform biedt nog andere mogelijkheden:

- ✓ 3 leuke spelen
- $\checkmark$  je kamer inrichten via je eigen profiel
- ✓ een opdracht geven aan de klas
- $\checkmark$  met elkaar online communiceren
- ✓ enkele knutselmogelijkheden

# **1 OPSTARTEN DIGITAAL PLATFORM VOOR JE KLAS**

## 1.1 ACTIVEER EEN CODE

Bij de start van het schooljaar ontvangt de contactpersoon van de school een PDF met de activatiecodes voor de leerkrachten. Stuur een mail naar [info@octopusplan.be](mailto:info@octopusplan.be) met de gegevens van de school indien de contactpersoon geen PDF heeft ontvangen.

Voor elk leerjaar zijn er vier codes voorzien. Kies de code die bij jouw klas hoort. Heeft een leerjaar meer dan 4 klassen, aarzel niet om codes bij te vragen vi[a info@octopusplan.be.](mailto:info@octopusplan.be) 

Elke code is één keer bruikbaar.

Activeer een code via beheer.octopusverkeersland.info. Vul de juiste activatiecode in en klik op 'Registreren'. Log daarna in op [www.octopusverkeersland.info.](http://www.octopusverkeersland.info/)

De logingegevens bestaan uit:

- ✓ Schoolnummer: *dit wordt automatisch toegekend*
- ✓ Klas: *dit kies je zelf via de activatiecode*
- ✓ Gebruikersnaam: *je mailadres*
- ✓ Paswoord: *dit kies je zelf*

Na de eerste maal inloggen zie je een uitgebreide handleiding via de knop 'Handleiding'.

### 1.2 LEERLINGEN TOEVOEGEN

Alle leerlingen van de klas hebben toegang tot het digitale platform. Elke leerkracht voegt de leerlingen toe. Werkwijze:

- ✓ Log in op [www.octopusverkeersland.info](https://octopusverkeersland.info/) met de door jou aangemaakte logingegevens.
- ✓ Ga naar de knop 'klas'.
- ✓ Onder 'leerlingen' voeg je de leerlingen toe. Je geeft hen een gebruikersnaam en wachtwoord . Gebruik eventueel bestaande logingegevens van een ander digitaal platform.
- ✓ Geef via een briefje of een sticker in de agenda de logingegevens door aan de leerlingen. Er is een mogelijkheid om alle logingegevens van de volledige klas in één overzicht te zien namelijk via 'Klik hier voor een makkelijk af te printen overzicht van de logingegevens.'
- Nadat de leerlingen hun logingegevens hebben ontvangen, kunnen ze inloggen op het platform [www.octopusverkeersland.info.](https://octopusverkeersland.info/)

#### 1.3 LES AANZETTEN

Als leerkracht bepaal je welke les je openstelt voor de leerlingen door de AAN – UIT knop te bedienen.

Elke leerkracht ziet de lessen voor de volledige graad.

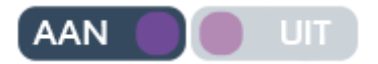

Een les is opgebouwd volgens een vast stramien:

- 1. Probleemstelling
- 2. Zoek
- 3. Leerinhoud
- 4. Verwerking: hier vind je per les enkele oefeningen
- 5. Test: apart aan of uit te zetten
- 6. Thuis: via deze pagina download je gemakkelijk oefeningen om mee te geven als huiswerk

## **2 EXTRA**

#### 2.1 LESSEN, OEFENINGEN EN TOETSEN

Nadat een les is 'aan' gezet, zijn voor de leerlingen zowel de lessen als de oefeningen zichtbaar. Via de berichtenmodule geef je de leerlingen opdrachten. Als leerkracht bepaal je dus op voorhand welke oefeningen de leerlingen gaan maken.

Tip: Maak de oefeningen even zelf. Zo kan je inschatten hoeveel tijd een leerling nodig heeft voor een oefening en wat de moeilijkheidsgraad is voor de klas.

Uiteraard mag je als leerkracht de opdracht geven om een toets te maken of een spel te spelen.

#### 2.2 BERICHTEN

Als leerkracht kan je berichten naar één, een aantal of alle leerlingen sturen.

Ook leerlingen kunnen berichten naar elkaar sturen. Als leerkracht heb je hierover de volledige controle, deze functie zet je als leerkracht aan- of uit.

Succes!!

**Lieve Snoeckx – [lieve.snoeckx@octopusplan.be](mailto:lieve.snoeckx@octopusplan.be)** Verkeerskundige Projectverantwoordelijke Octopusplan 03 270 06 33

**Octopusplan (Voetgangersbeweging vzw)** Molenbergstraat 10 bus 25 2000 Antwerpen

[info@octopusplan.be](mailto:info@octopusplan.be)

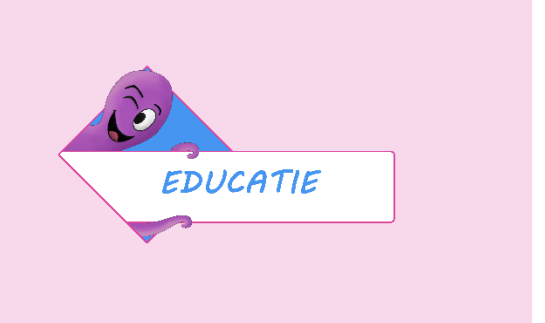